# UNIVERSITY OF TWENTE.

#### **QUIZZARD DEMO** MARIEKE HUISMAN

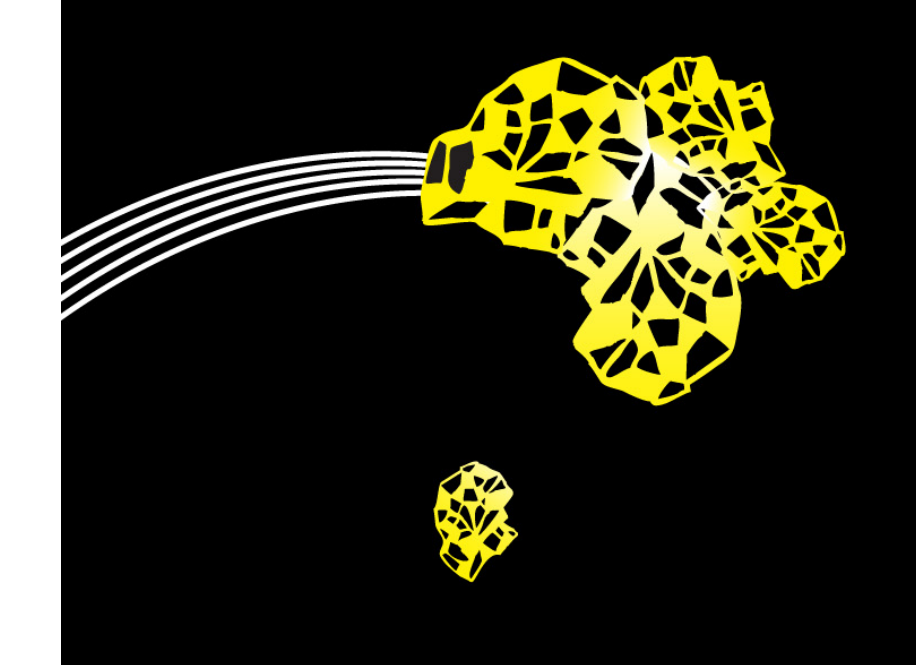

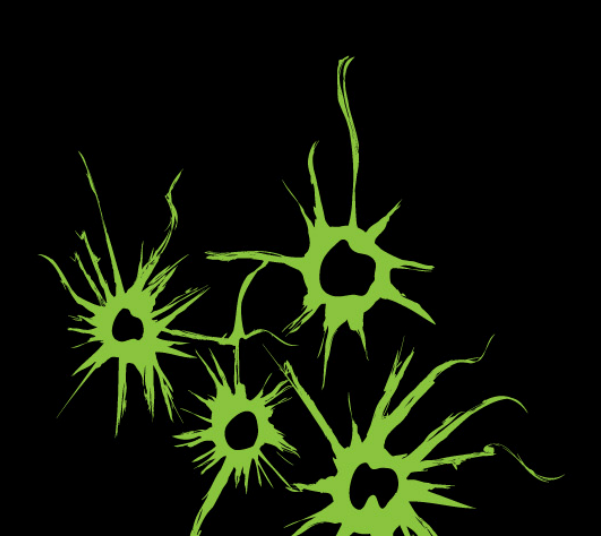

#### **WHY THIS DEMO?**

- **Quizzes work!**
- § Many systems around
	- Kahoot!
	- § Shakespeak
	- $\blacksquare$
- § Quizzard
	- § Flexible
	- **Different quiz formats in one system**
	- Possibility to import participants from Canvas

#### **STARTING QUIZZARD**

- java –jar quizzard.jar
- Wait a while...
- **Enter organizer section**

# **CREATING A QUIZ**

- § Upload pdf
- Import slides
- Identify question slides (don't forget opening slide)
- Add statistics slides
- Add explanations slides
- Add answers
- § Questions and slides can be reordered

## **CREATING AN AUDIENCE**

- Anonymous
- Authenticated
	- Export from Canvas
	- § Import
	- Manually add participants
	- Send email to participants

# **EMAIL SETTINGS: UTWENTE UNAUTHENTICATED**

- Name UTwente SMTP (Unauthenicated)
- Host: [smtp.utwent](http://smtp.utwente.nl/)e.nl
- $\blacksquare$  Port: 25
- Protocol: smtp
- § Mail encoding: UTF8
- Sender address: Your own email address
- § Username: empty

Server requires password authentication should not be ticked

## **CREATING A QUIZ RUN**

- Choose Quiz and Audience
- § Choose Quiz mode
- Start quiz
- § Full screen
- Do the quiz
- § Afterwards: export attendance and/or results